# **Многофункциональный кабельный тестер, трассоискатель, измеритель расстояния**

**NF-868**

О

W. i

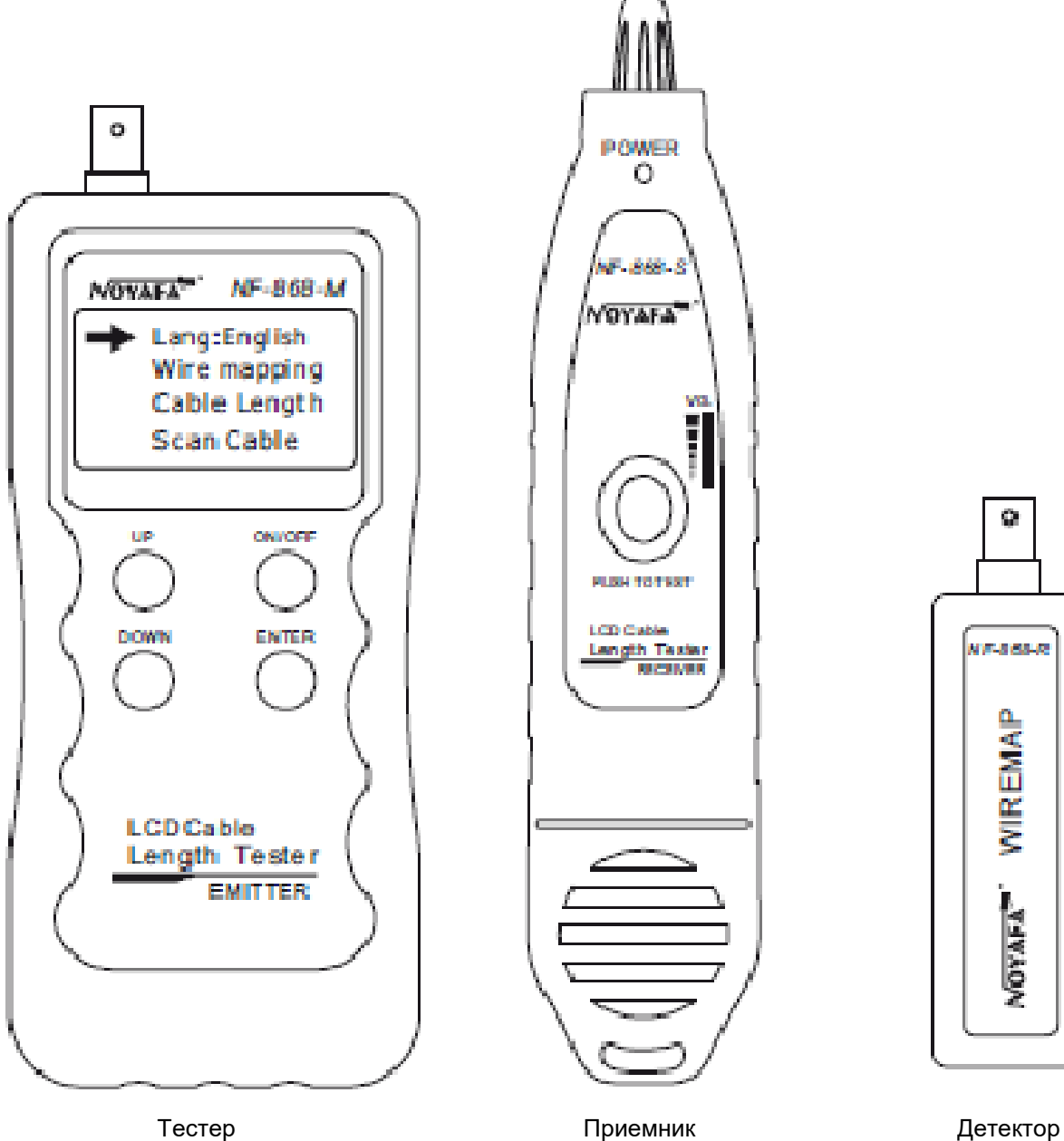

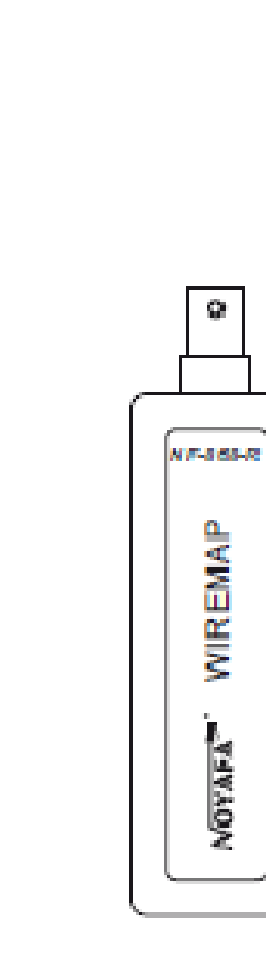

# **Содержание**

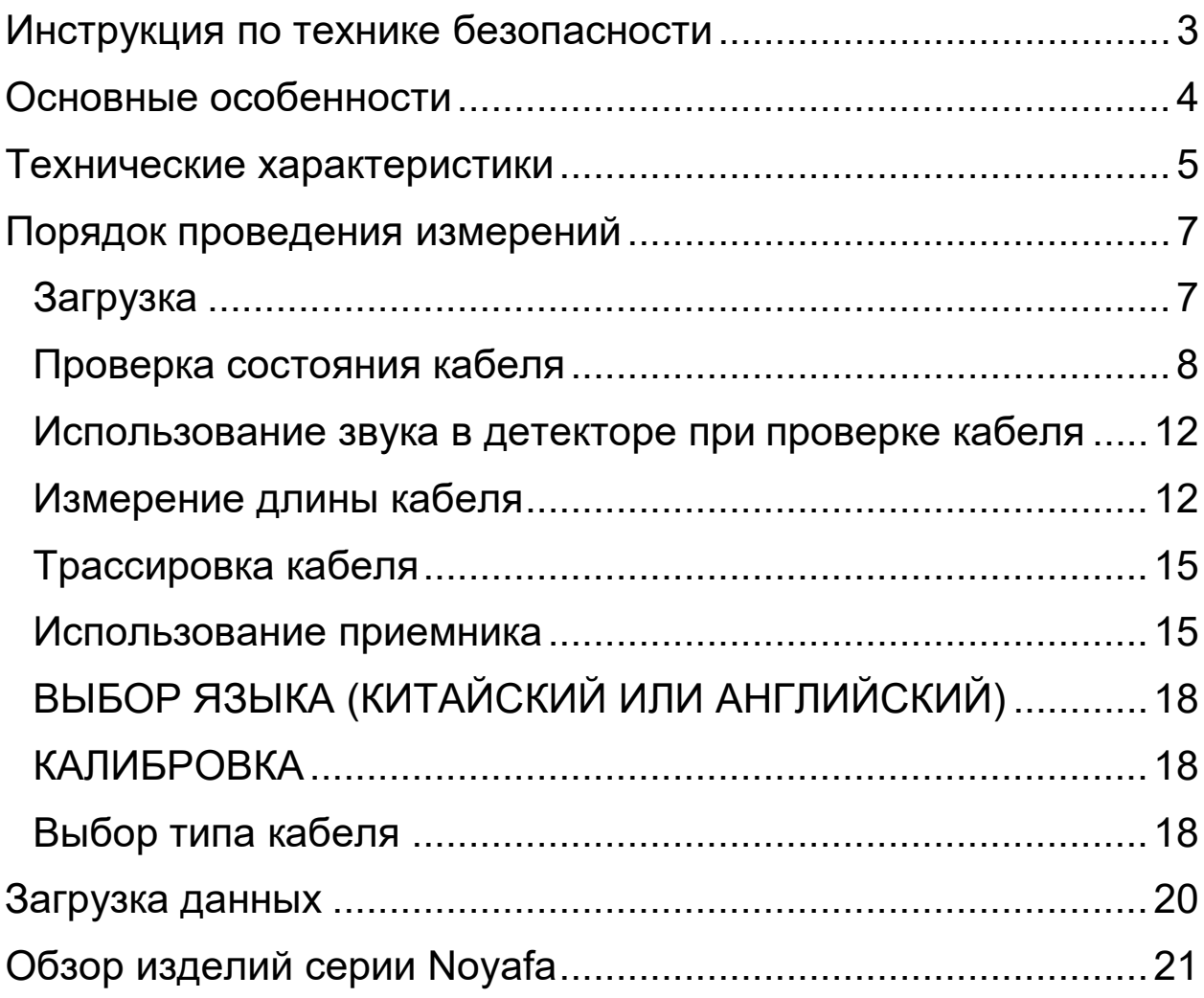

## **Инструкция по технике безопасности**

<span id="page-2-0"></span>• Правильно храните и используйте тестер во избежание ранения острым щупом.

• Запрещается хранить прибор в условиях высокой запыленности, повышенной влажности и температуры (свыше 40°С).

• Необходимо использовать батареи только соответствующего спецификации типа, в противном случае прибор может быть поврежден.

• Запрещается разбирать прибор самостоятельно. Техническое обслуживание и ремонт должны производиться профессионалами.

• Тестер выключится автоматически, если он не работал в течение 15 минут.

• Если прибор не используется длительное время, для предотвращения вытекания жидкости выньте батареи из тестера и приемника.

• Запрещается использовать прибор для проверки шнуров питания под напряжением (например, от источника питания 220 В) во избежание повреждения прибора и травм.

• Запрещается проведение операций на линиях связи во время грозы в связи с опасностью поражения молнией и угрозой жизни персонала.

## **Основные особенности**

<span id="page-3-0"></span>• Поиск обрывов, коротких замыканий, перекрестных соединений, определение места обратных, параллельных соединений и обрывов проводов.

• Проверка влияния помех от соседних проводов LAN кабеля для разрешения проблем низкой скорости передачи данных.

• Быстрый поиск нужного провода или кабеля в пучке.

• Измерение длины LAN, коаксиального, телефонного или USB кабеля длиной до 2000 м без применения удаленных устройств.

• Трассировка кабеля в распределительной коробке

(коммутаторе) или роутере без токовых помех.

- При проверке кабелей доступна функция детектора со звуковым сигналом.
- Позволяет использовать встроенное хранилище и память.
- Автоматическое отключение с задержкой и функция подсветки.
- Фонарь для обеспечения работы в темноте.
- Обладает надежным программным обеспечением.

## **Технические характеристики**

#### <span id="page-4-0"></span>**(1) Габаритные размеры**

Тестер: 185x80x32 мм; приемник: 218x46x29 мм; датчик: 107x30x24 мм

#### **(2) Дисплей**

ЖК, матричный разрешением 128х64 точек (эффективная видимая площадь 54x40 мм)

#### **(3) Питание**

Тестер: батарея 9В.

Приемник: батарея 9В.

#### **(4) Типы проверяемых кабелей**

Витая пара STP/UTP 5E, 6E, телефонный кабель, коаксиальный кабель, кабель USB и различные типы кабелей с металлическими проводниками – при помощи зажимов

«крокодил».

#### **(5) Типы определяемых кабелей**

Витая пара STP/UTP 5E, 6E, телефонный кабель, коаксиальный кабель, кабель USB и различные типы кабелей с металлическими проводниками – при помощи зажимов- крокодилов.

#### **(6) Рабочая температура/влажность**

 $-10^{\circ}$ C  $...+60^{\circ}$ C / 20%  $...$  70%.

#### **(7) Интерфейсы**

Тестер: RJ45 (Main), RJ45 (Scan), токовая петля, RJ11, BNC, USB гнездо типа B;

Датчик: RJ45, RJ11, BNC, USB гнездо типа A.

#### **(8) Измерение длины**

Диапазон измерения: 1…2500 м;

Точность калибровки: 2% (±0.5 м или ±1,5 фута) (калибровка кабеля длиной более 10 м);

Точность измерения: 3% ((±0,5 м или ±1,5 фута) (материал кабеля AMP, CAT5E, 6E)

Единицы измерения: метр, дюйм, ярд.

**(9) Калибровка длины, запоминание и загрузка данных** Пользователь может установить длину в выбранных единицах измерения, загрузить это значение в систему и использовать его при проведении будущих измерений. Длина калибровочного кабеля должна быть более 10 м.

## **(10) Определение расположения проводов и отказов кабелей**

Проверка безотказности, обрывов, коротких замыканий, определение обратного и перекрестного соединения, помех и т.п.

**(11) Трассировка кабеля Модель NF-868W** содержит в своем составе 8 детекторов с номерами от 1 до 8.

## **(12) Выбор языка и времени автоматического отключения**

Пользователь может выбрать язык интерфейса (английский или китайский), а также время автоматического отключения (15, 30, 45 или 60 минут).

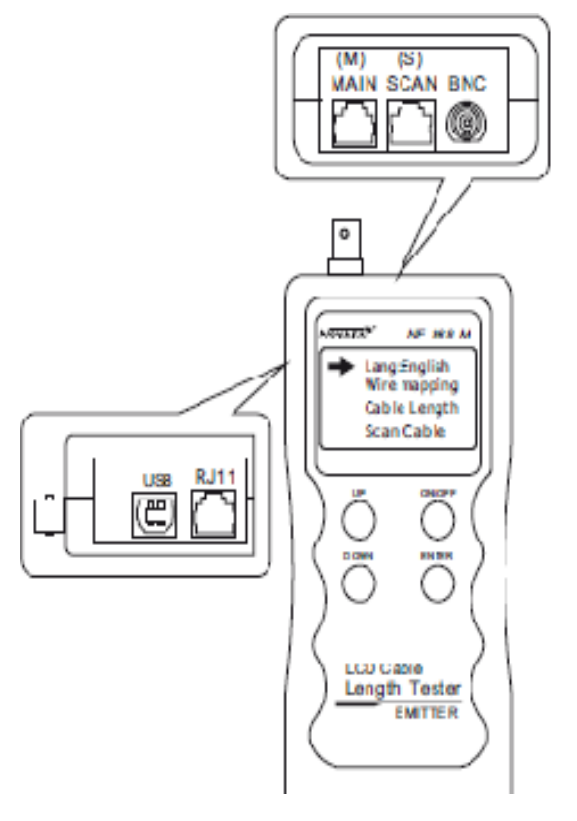

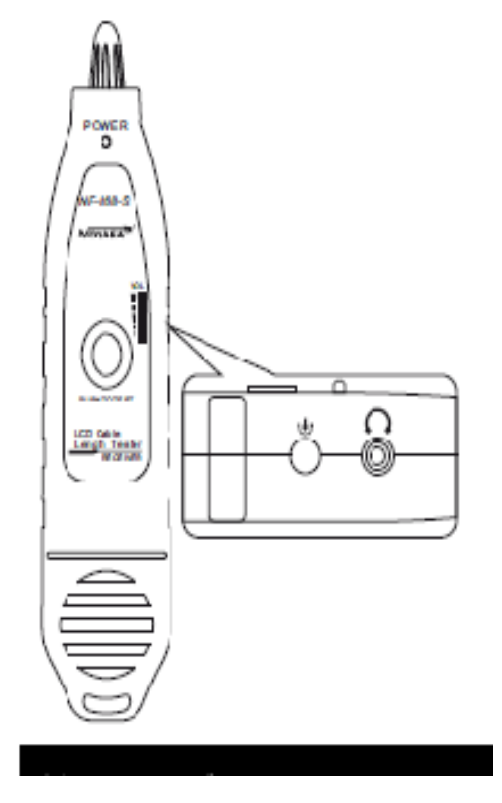

## Внешний вид и назначение кнопок

Тестер Приемник

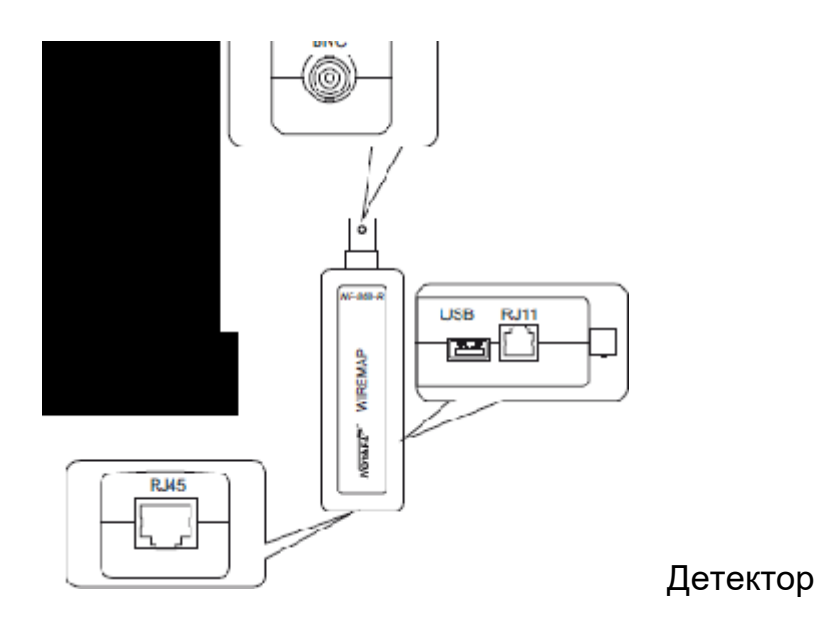

#### **Разъемы тестера**

(1) Два разъема RJ45 на тестере: один из них основной (MAIN, сокращенно М), другой – SCAN (сокращённо S); разъем RJ11, разъемы USB и BNC.

(2) Разъем М используется для измерения длины кабеля и прочих измерений, но не для трассировки; разъем S используется для трассировки и проверки «местного» соединения.

(3) Разъемы RJ11, USB и BNC на тестере используются для проверки состояния кабеля, измерения длины кабеля и трассировки.

## **Порядок проведения измерений**

#### **Загрузка**

<span id="page-6-1"></span><span id="page-6-0"></span>При включении прибора производится автотест (сообщение появляется на экране дисплея слева направо).

> welcome to choose noyafa **NF-868**

Через 5 секунд на дисплее появится следующее сообщение:

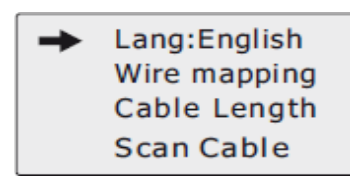

Ниже перечислены 9 пунктов главного меню:

**(1) Language** (выбор языка) – английский или китайский.

**(2) Wire mapping** (проверка кабеля) – подсоедините один конец кабеля к разъему M, второй – к разъему S или к разъему детектора, определите места неисправностей в случае их наличия.

**(3) Cable Length** (проверка спаривания и измерение длины кабеля) – измерение длины кабеля, расстояния до места обрыва, спаривания или перекрестного соединения.

**(4) Scan cable** – поиск нужного провода среди множества LAN,

телефонных, USB, коаксиальных кабелей и проводов.

**(5) Type** (тип) – Pair (витая пара)/ Tel (телефонный)/ USB/ COAX (коаксиальный)/ BNC кабель.

**(6) Unit** (единицы измерения) – Meter (метры)/ Feet (футы)/ Yards (ярды).

**(7) Calibrate** (калибровка) – возможно хранение семи калибровочных коэффициентов. Пользователь может калибровать LAN, телефонные, USB или коаксиальные кабели.

**(8) Data loading** (загрузка данных) – выбор сохраненных в памяти калибровочных коэффициентов.

**(9) Auto power off** (автоматическое отключение) – установка времени автоматического отключения.

#### **Проверка состояния кабеля**

<span id="page-7-0"></span>Последовательность действий описана на примере проверки LAN кабеля: после выбора пункта 2 главного меню нажмите кнопку ENTER для начала проверки. На экране будет показано следующее сообщение:

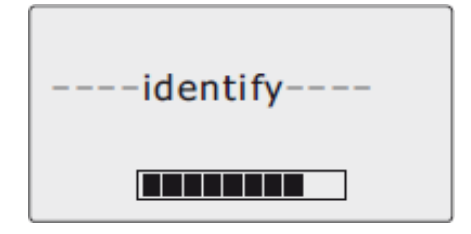

#### **Результат теста 1: Короткое замыкание**

Если в кабеле или терминале имеется короткое замыкание, на дисплее появится следующее сообщение (при коротком замыкании проводов 3 и 6):

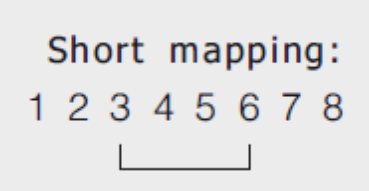

Для возврата в главное меню нажмите любую кнопку, после чего нажмите кнопку ENTER для повторной проверки.

Не рекомендуется проводить дальнейшие измерения до устранения короткого замыкания.

**Результат теста 2:** Если другой конец кабеля не подключен к детектору (R) или кабель не подключен к разъему тестера (S), на дисплее появится следующее сообщение:

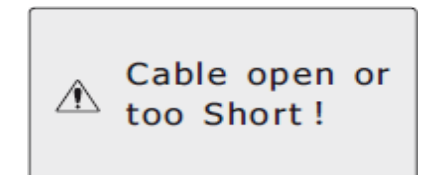

## **Результат теста 3: Нормальное соединение проводов кабеля**

Если кабель нормальный, на дисплее появится следующее сообщение:

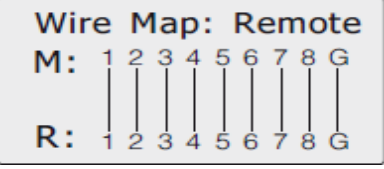

«М» обозначает тестер, «R» - датчик, «G» - заземление.

#### **Результат теста 4: Обрыв на дальнем конце**

Если на дальнем конце кабеля обнаружен обрыв, на дисплее появится следующее сообщение:

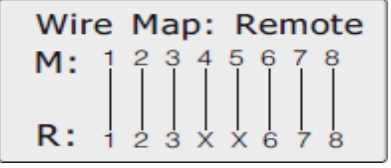

На рисунке «Х» на 4-ой и 5-ой позиции в строке «R»

обозначают обрывы на дальнем конце 4-го и 5-го проводов. Примечание: Поскольку LAN кабель состоит из пар проводов, то наличие обрывов будет показано в парах, так, как выше «4» и «5». Это значит, что обрыв либо на 4 ом проводе, либо на 5- ом, либо одновременно и на 4-ом, и на 5-ом.

## **Результат теста 5: Обрыв на ближнем конце**

Если на ближнем к тестеру конце кабеля при тестировании только тестером обнаружен обрыв, на дисплее появится следующее сообщение:

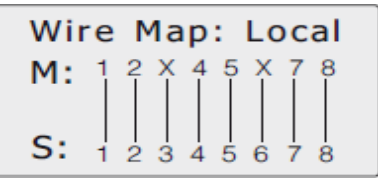

На рисунке «Х» на 3-ей и 6-ой позиции в строке «М»

обозначают обрывы на ближнем конце 3-го и 6-го проводов.

## **Результат теста 6: Обрыв в средней части**

Если обрыв обнаружен в средней части кабеля при тестировании только тестером, на дисплее появится следующее сообщение:

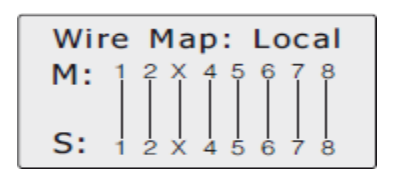

На рисунке «Х» на 3-ей позиции в строках «М» и «S» обозначает обрыв в средней части 3-го провода. Для обнаружения точного места обрыва следует воспользоваться функцией измерения длины кабеля (см. соответствующий пункт ниже).

## **Результат теста 7: Обрыв при тестировании тестером и детектором**

Если обрыв обнаружен при тестировании тестером и детектором, на дисплее появится следующее сообщение:

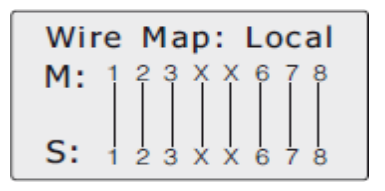

На рисунке «Х» на 4-ой и 5-ой позициях в строках «М» и «R» обозначают два возможных результата: либо оба провода 4 и 5 имеют обрыв, либо обрыв в одном из них.

Примечание: проверка кабеля тестером и датчиком означает проверку пар проводов. Поэтому обрыв в одном проводе показывается как обрыв в паре.

Для выявления того, какой именно провод содержит обрыв, следует проводить проверку только тестером – см. **Результат теста 4, 5, 6.**

### **Результат теста 8: проверка USB кабеля**

Перед проверкой USB кабеля следует в главном меню выбрать «Type», затем выбрать «USB(4)» и снова вернуться в главное меню. Если кабель исправен, на дисплее появится следующее сообщение:

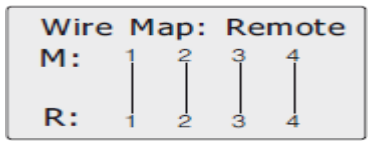

Для возврата в главное меню нажмите любую кнопку, после чего нажмите кнопку ENTER для повторной проверки.

#### **Результат теста 9: проверка 6-ти проводного телефонного кабеля**

Перед проверкой 6-ти проводного телефонного кабеля следует в главном меню выбрать «Type», затем выбрать

«TEL(6)» и снова вернуться в главное меню. Если кабель исправен, на дисплее появится следующее сообщение:

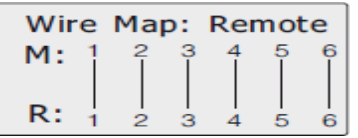

Для возврата в главное меню нажмите любую кнопку, после чего нажмите кнопку ENTER для повторной проверки.

**Результат теста 10: проверка коаксиального кабеля BNC** Перед проверкой коаксиального кабеля BNC следует в главном меню выбрать «Type», затем выбрать «BNC(2)» и снова вернуться в главное меню. Если кабель исправен, на дисплее появится следующее сообщение:

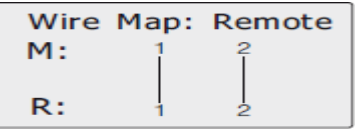

Для возврата в главное меню нажмите любую кнопку, после чего нажмите кнопку ENTER для повторной проверки.

#### **Использование звука в детекторе при проверке кабеля**

<span id="page-11-0"></span>При проверке кабеля с использованием детектора возможно быстрое определение результата теста с помощью звуковых сигналов. Если кабель исправен, сигнал «бип» будет длительным и появится не сразу. При неисправности кабеля сигнал «бип» будет коротким и появится сразу.

#### **Особое использование: в случае подключения к коммутатору тестер может использоваться для проверки соединительных кабелей**

В качестве примера использован LAN кабель: один конец присоединен к разъему MAIN, другой подключен к разъему коммутатора. Можно провести проверку правильности соединения. Если разъем коммутатора надежно соединен, на дисплее появится следующее сообщение (для 8- контактного разъема коммутатора):

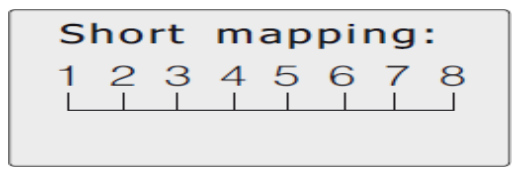

При обрыве в цепях проводов 1 и 2 коммутатора на дисплее появится следующее сообщение:

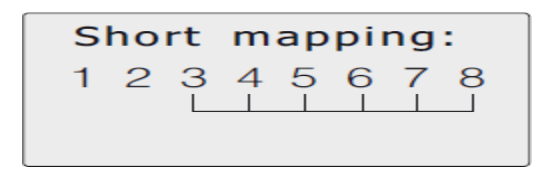

#### **Измерение длины кабеля**

<span id="page-11-1"></span>Измерение производится при помощи только тестера, детектор не подключать.

Подключить конец исследуемого кабеля к разъему «М» тестера. При выборе пункта «Cable length» в главном меню будет произведено измерение. На дисплее появится следующее сообщение:

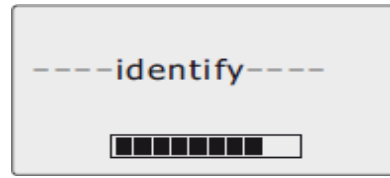

Примечание: поскольку параметры кабелей различных производителей различаются, рекомендуется перед измерением длины произвести калибровку прибора (см. соответствующий пункт).

#### **Результат теста 1: Короткое замыкание**

Если обнаружено короткое замыкание, на дисплее появится следующее сообщение (для короткого замыкания проводов 2 и 3):

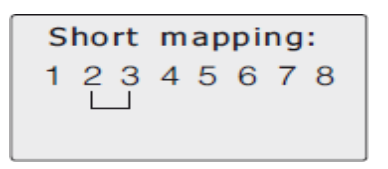

Для возврата в главное меню нажмите любую кнопку, после чего нажмите кнопку ENTER для повторной проверки.

Не проводить дальнейшие измерения до устранения короткого замыкания.

## **Результат теста 2: В случае исправного кабеля и правильного расположения пар**

на дисплее появится следующее сообщение:

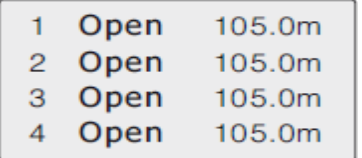

Для просмотра данных о следующих парах нажмите кнопку UP (ВВЕРХ) или DOWN (ВНИЗ). На дисплее появится следующее сообщение:

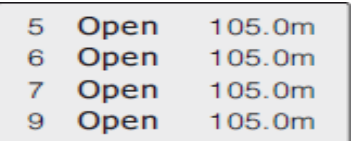

Таким образом, длина кабеля равна 105 м. С тестером соединен только один конец кабеля, второй подключать не нужно. Поэтому на дисплее отображается «Open» (обрыв). Для возврата в главное меню нажмите любую кнопку, после чего нажмите кнопку ENTER для продолжения измерений.

**Результат теста 3: измерение длины кабеля USB** Соедините один конец кабеля с портом «USB» тестера, второй конец оставьте свободным, выберите тип кабеля «USB(4)». Вернитесь в главное меню, выберите «Cable length» и нажмите кнопку ENTER для проведения измерения. На дисплее появится следующее сообщение:

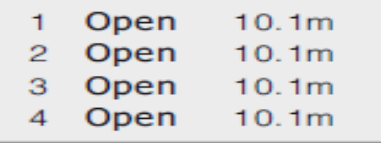

Оно показывает, что длина кабеля USB равна 10,1 м. Для возврата в главное меню нажмите любую кнопку, после чего нажмите кнопку ENTER для продолжения измерений.

## **Результат теста 4: измерение длины кабеля RJ11 (телефонного)**

Соедините один конец кабеля с портом «RJ11» тестера, второй конец оставьте свободным, выберите тип кабеля

«Tel(6)». Вернитесь в главное меню, выберите «Cable length» и нажмите кнопку ENTER для проведения измерения. На дисплее появится следующее сообщение:

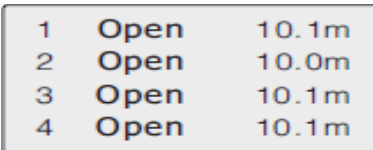

Для просмотра данных о следующих проводах нажмите кнопку UP (ВВЕРХ) или DOWN (ВНИЗ). На дисплее появится следующее сообщение:

Оно показывает, что длина телефонного кабеля равна 10,1 м.

**Результат теста 5: измерение длины кабеля BNC** Соедините один конец кабеля с портом «BNC» тестера, второй конец оставьте свободным, выберите тип кабеля

«BNC(2)». Вернитесь в главное меню, выберите «Cable length» и нажмите кнопку ENTER для проведения измерения. На дисплее появится следующее сообщение:

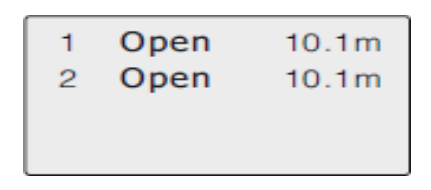

Оно показывает, что длина телефонного кабеля BNC равна 10,1 м. . Для возврата в главное меню нажмите любую кнопку, после чего нажмите кнопку ENTER для продолжения измерений.

#### **Трассировка кабеля**

<span id="page-14-0"></span>Включите тестер и войдите в главное меню. Двигая курсор нажатием на кнопку UP (ВВЕРХ) или DOWN (ВНИЗ), выберите пункт «Scan cable», после чего нажмите кнопку ENTER. На дисплее появится следующее сообщение:

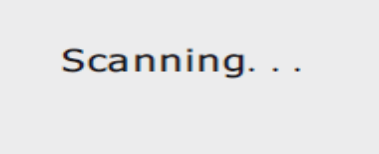

Подключите обследуемый кабель к соответствующему разъему тестера (RJ45 Scan, RJ11, USB или BNC). В качестве примера далее рассматривается поиск LAN кабеля: подключите обследуемый кабель к разъему RJ45 Scan тестера, выберите курсором пункт «Scan cable», после чего нажмите кнопку ENTER для проведения теста, как показано ниже

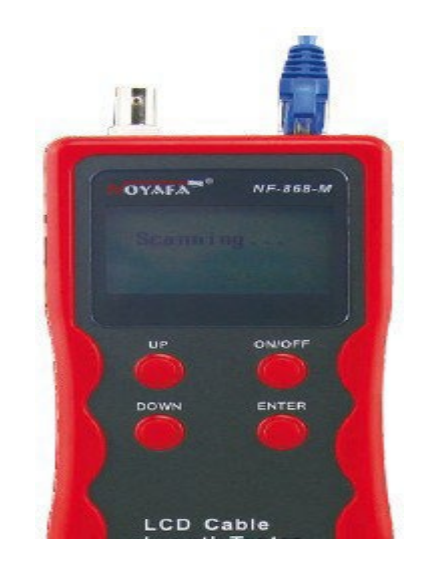

#### <span id="page-14-1"></span>**Использование приемника**

Установите в приемник батарею 9В, поднесите щуп к кабелям, нажимая кнопку TEST. Раздастся звук «бип», индикатор питания начнет мигать. Когда будет найден искомый кабель, звук будет наиболее громким, а яркость индикатора – максимальной.

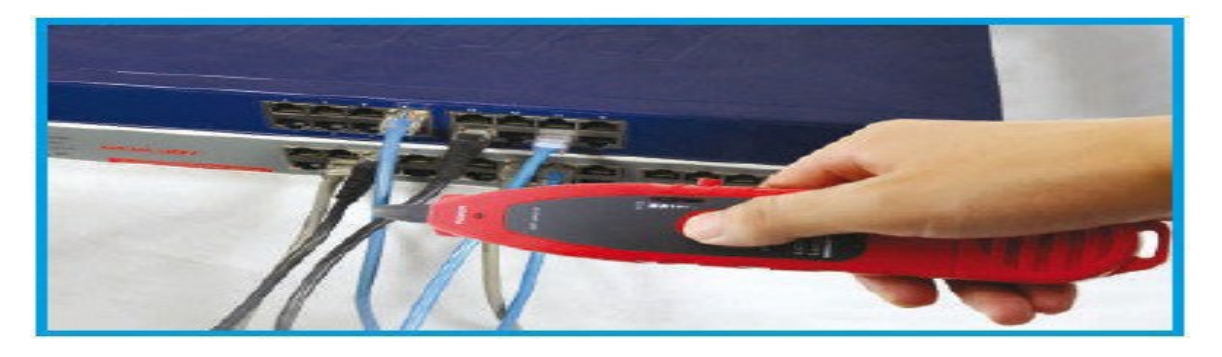

## **Трассировка кабеля (RJ45 / RJ11), присоединенного к разветвителю или роутеру.**

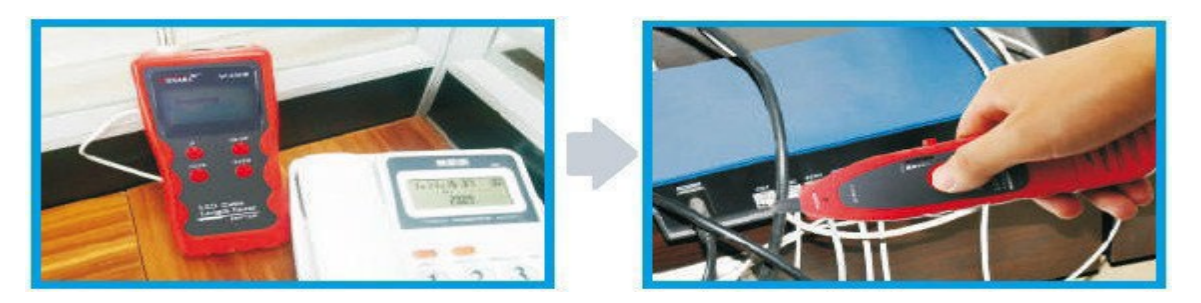

Подключите кабель к разъему RJ11 / RJ45 (S), затем нажмите кнопку TEST на приемнике. Индикатор питания начнет мигать. Поднесите щуп приемника к кабелям. В тот момент, когда щуп будет наиболее близко к искомому проводу, раздастся громкий и четкий сигнал «бип-бип-бип».

Примечание: телефонный кабель следует подключать к разъему RJ11, LAN кабель – к разъему RJ45 (S).

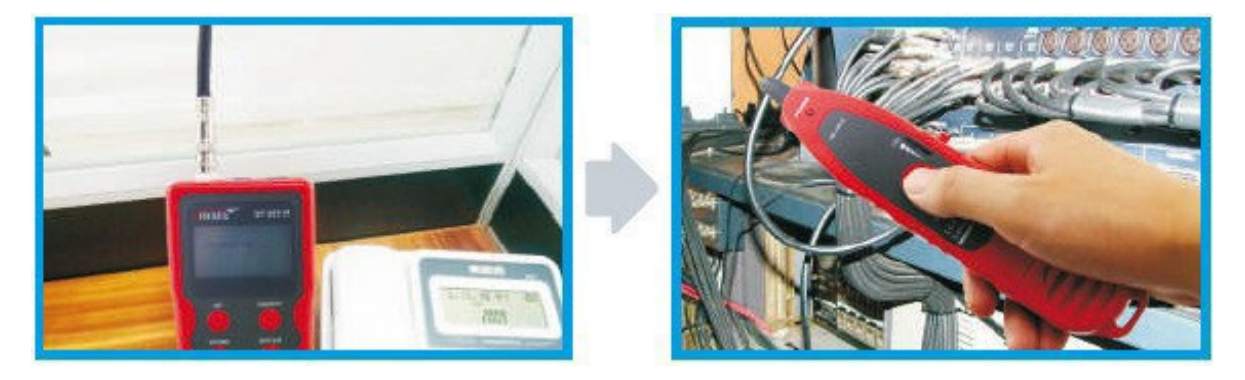

## **Трассировка коаксиального кабеля**

Подключите кабель к разъему BNC, затем нажмите кнопку TEST на приемнике. Индикатор питания начнет мигать. Поднесите щуп приемника к кабелям. В тот момент, когда щуп будет наиболее близко к искомому проводу, раздастся громкий и четкий сигнал «бип-бип-бип».

Примечание: медленное уменьшение громкости помогает легче найти нужный кабель.

## **3. Обнаружение точки обрыва (например, в металлическом проводнике)**

Подключите металлический проводник при помощи зажимов-

«крокодил», нажмите кнопку TEST и удерживайте приемник вблизи кабелей. Раздастся сигнал «бип-бип-бип». При прикосновении к точке обрыва сигнал прекратится, что укажет точное место обрыва.

Примечания:

1) Металлический проводник должен быть обесточен.

2) Увеличение громкости звука помогает быстро найти место обрыва.

3) Два проводника должны быть соединены. Если проверяется одиночный проводник, то черный «крокодил» должен быть заземлен.

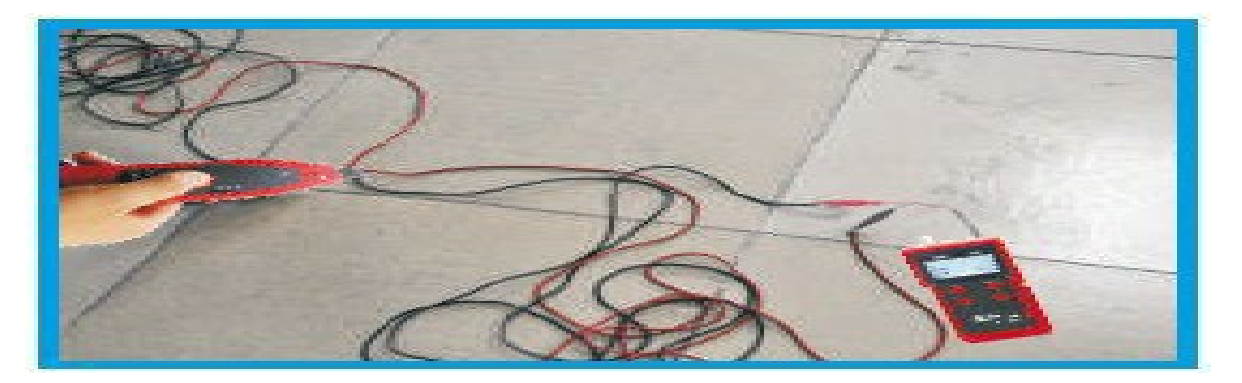

**Поиск перекрестных соединений**

На приведенном ниже рисунке показано перекрещивание проводов 3, 6 и 4, 5. При отображении на дисплее дефектные пары проводов будут мигать. Электрическое соединение проводов такой пары − правильное. Однако связанные провода принадлежат разным парам. Перекрещивание пар проводов приводит к перекрестным помехам либо к снижению скорости передачи данных в сети.

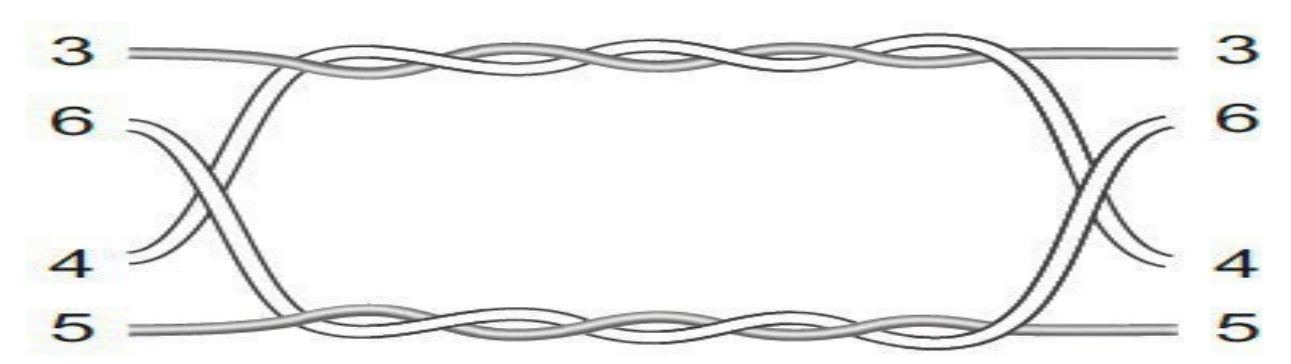

В случае перекрещенных пар появится следующее сообщение:

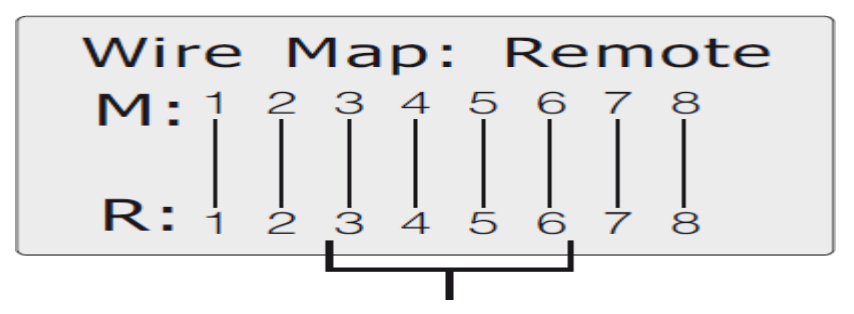

Перекрещенные пары мигают

Примечание: в случае кабеля без витых пар (например, телефонного) из-за больших помех на дисплее будет индикация такая же, как для перекрещенных пар.

## **ВЫБОР ЯЗЫКА (КИТАЙСКИЙ ИЛИ АНГЛИЙСКИЙ)**

<span id="page-17-0"></span>Выбор языка показан на следующем рисунке:

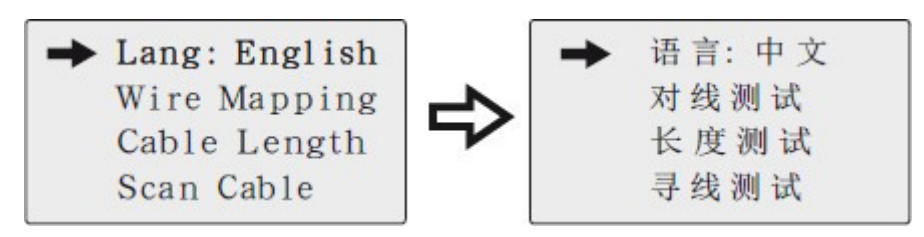

## **КАЛИБРОВКА**

<span id="page-17-1"></span>Включите тестер и войдите в главное меню, с помощью кнопок UP и DOWN установите курсор против «Calibrate», затем нажмите кнопку ENTER для перехода в режим калибровки. На дисплее появится следующее сообщение:

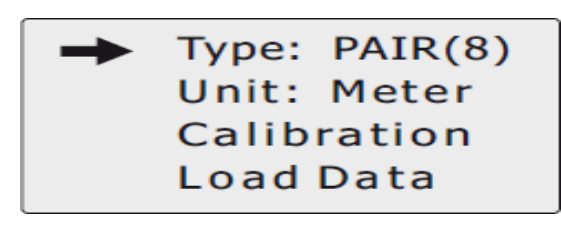

**Выбор типа кабеля**

#### <span id="page-17-2"></span>**1) Кабель с витыми парами**

Для проверки LAN кабеля выберите «PAIR(8)» в позиции Type. После этого возможно измерение длины кабеля и его проверка.

## **2) Телефонный кабель**

Для проверки телефонного кабеля выберите «Tel(6)» в позиции Type. После этого возможно измерение длины кабеля и его проверка.

## **3) Кабель USB**

Для проверки кабеля USB выберите «USB(4)» в позиции Type. После этого возможно измерение длины кабеля и его проверка.

## **4) BNC коаксиальный кабель**

Для проверки BNC коаксиального кабеля выберите «BNC(2)» в позиции Type. После этого возможно измерение длины кабеля и его проверка.

#### **Установка единиц измерения**

#### **Установите единицу: метр**

Установите курсор в положение «Unit»и нажимайте кнопку ENTER до тех пор, пока на экране не появится «Meter». . На дисплее появится следующее сообщение:

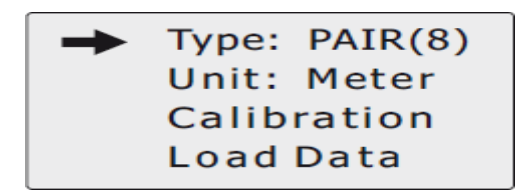

Примечание: Установка единиц дюйм и ярд производится аналогично установке единицы метр.

#### **Проведение калибровки**

Благодаря применению различных материалов кабелей перед их проверкой необходимо проведение калибровки. Калибровка предназначена для повышения точности измерения длины кабелей.

Для проведения калибровки подключите конец кабеля заранее определенной длины к соответствующему разъему (RJ45 МAIN, RJ11, USB или BNC) тестера. Детектор подключать не нужно.

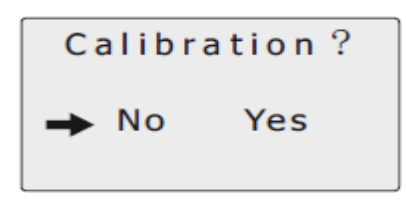

Выберите «Yes» («Да»), нажмите кнопку ENTER. Будет показана измеренная длина. Нажатием кнопок UP (ВВЕРХ) или DOWN (ВНИЗ) откорректируйте значение длины до истинного, как показано на рисунке:

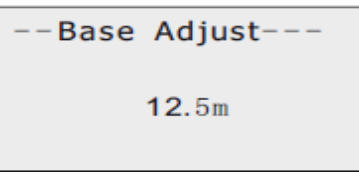

Когда значение длины будет соответствовать длине калибровочного кабеля, нажмите кнопку ENTER для сохранения результата. На дисплее будут перечислены результаты калибровок calibration 1, calibration 2, … calibration

7. Пользователь может выбрать нужный вариант, что позволит избежать предварительной калибровки при проведении дальнейших измерений.

## **Загрузка данных**

<span id="page-19-0"></span>Для использования ранее сохраненных результатов калибровки выберите пункт «Load data» («Загрузка данных»). Будет показан список из 7 ранее сохранённых значений. Выберите требуемое и начните измерение длины кабеля.

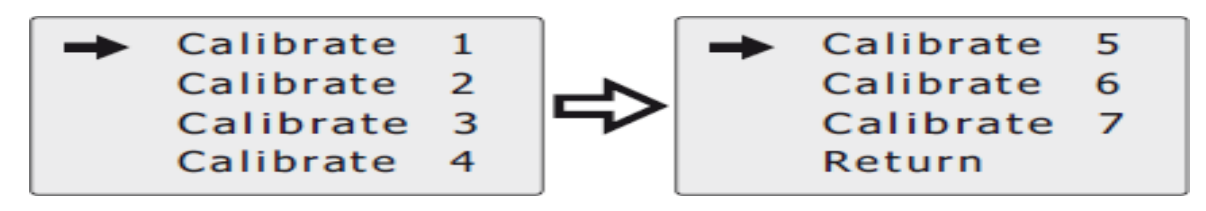

#### **Автоматическое отключение**

Выберите удобное вам время автоматического отключения.

# **Обзор изделий серии Noyafa**

<span id="page-20-0"></span>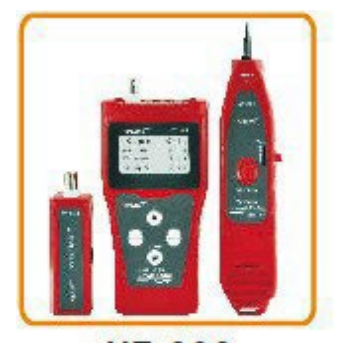

**NF-306** 

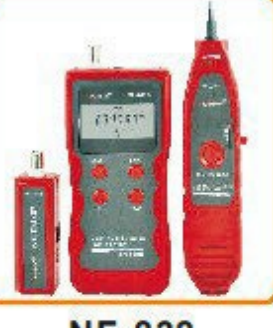

**NF-838** 

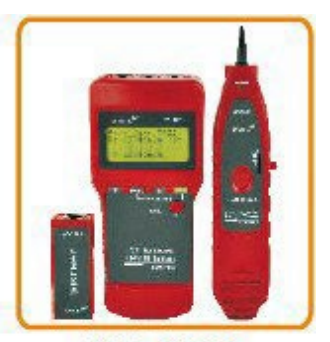

**NF-8208** 

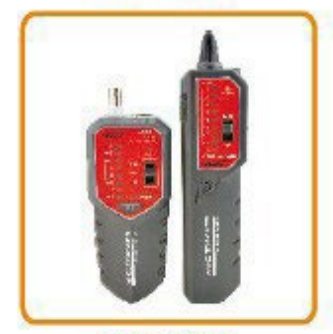

**NF-268** 

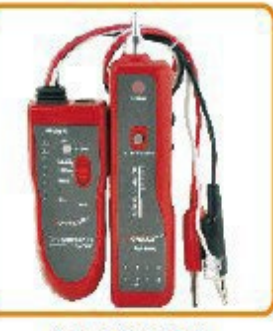

**NF-806R** 

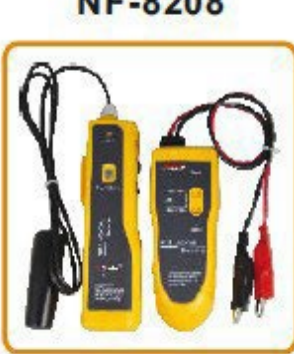

**NF-816** 

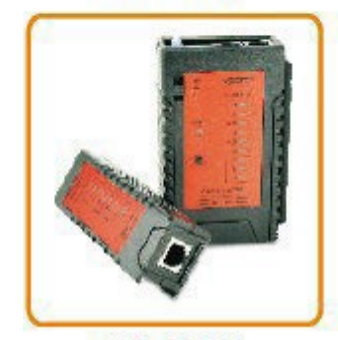

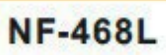

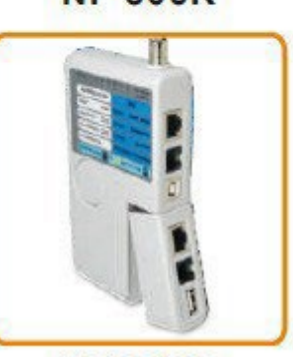

**NF-3468** 

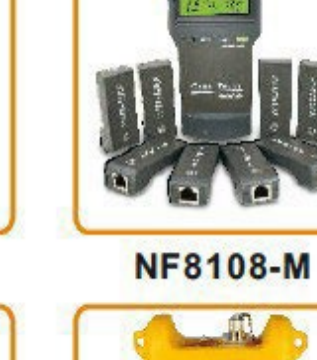

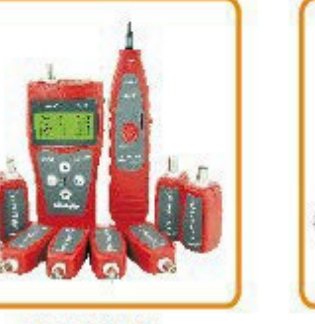

**NF-388** 

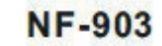

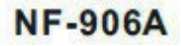